# Getting started with Wave Smart Home **Mobile app**

## **DOWNLOAD THE APP**

**1**

**3**

**2**

**4**

The Wave Smart Home app is available for Android and iOS devices. It can be downloaded from the Google Play store and App Store.

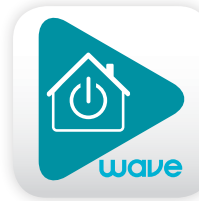

### **NAVIGATE THE DASHBOARD**

View and Control your system with the easy to navigate Dashboard. Arm and Disarm your panel and adjust settings quickly and easily with the touch of a button.

## **ENABLE NOTIFICATIONS**

From the upper-left-hand menu, click Notifications to add or manage your text and email notifications on-the-go. Go to the Settings menu to enable Push Notifications so you know the minute something meaningful happens at home.

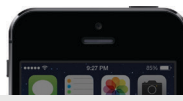

#### wavehome.com

The Smith Home: Front Door was UNLOCKED by John Smith at 9:41 AM on Tuesday 07/14.

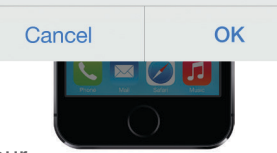

**ACTIVATE GEO-SERVICES** Enable automatic rules and alerts based on your

phone's location through Geo-Services. Be alerted if you've left home without arming your system or receive notifications when your family members arrive home.

*Settings menu > Geo-Services > Toggle to ON > complete process on wavehome.com website*

### **TIP: CREATE MOBILE APP PASSCODE**

Give yourself an extra layer of protection by creating a Smart Home mobile app passcode. If you lose your phone, you can safeguard access to your account. Simply disable Automatic Login through the Smart Home app menu from your Online Account.

### 1-866-928-3123 wavehome.com/smarthome

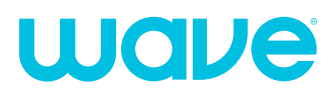

**& GETTING STARTED** with Wave Smart Home

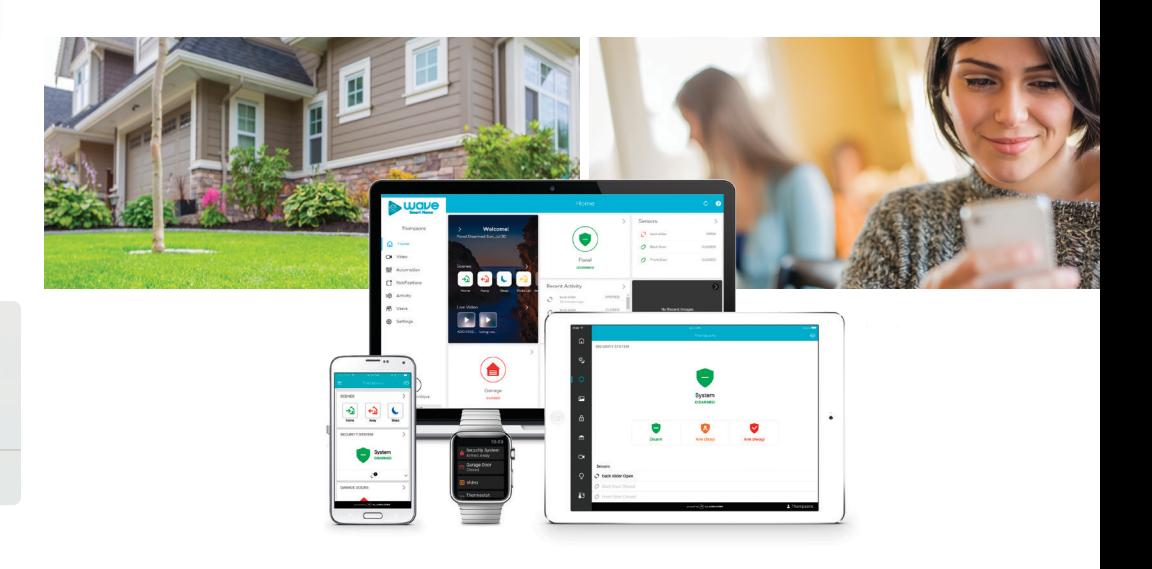

## Login information

Username:

Password:

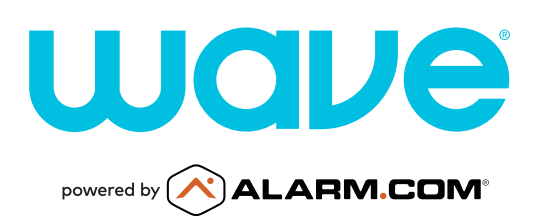

# Getting started with Wave Smart Home **Online account**

### **LOG IN—wavehome.com/myaccount**

Log in using the username provided and the password you set.

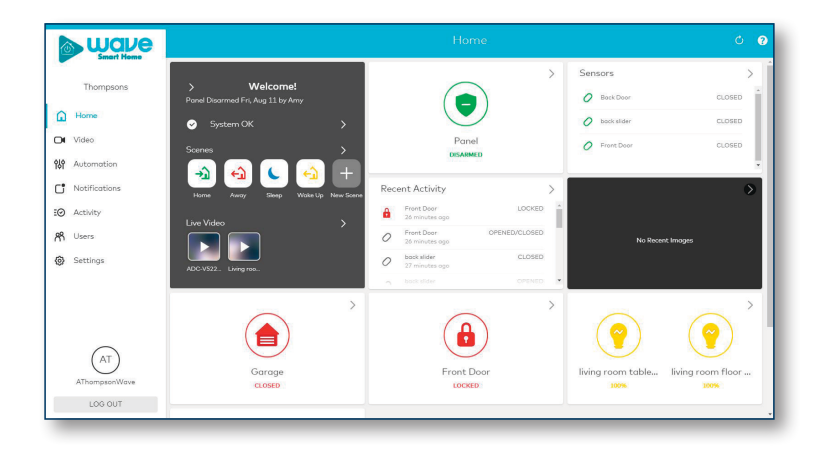

# **2**

**1**

### **SET UP USER CODES**

Set up user codes for your family members, friends, dog walker, house cleaner, or anyone you want to have access to arm/disarm your panel.

### *Home > Users > Add User*

Assign user-specific access, permanent or temporary, for a specific date and time range.

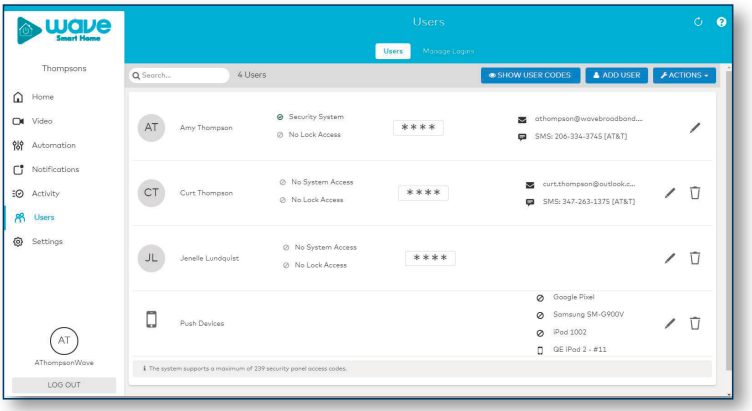

## **CONFIGURE NOTIFICATIONS**

**3**

**4**

Receive real-time alerts (text, email or push) due to a system occurrence, such as the system reporting an alarm, if someone forgets to arm the system, or if a door is left open. You can also add and manage notifications from the Wave Smart Home mobile app.

#### *Home > Notifications > New Notification*

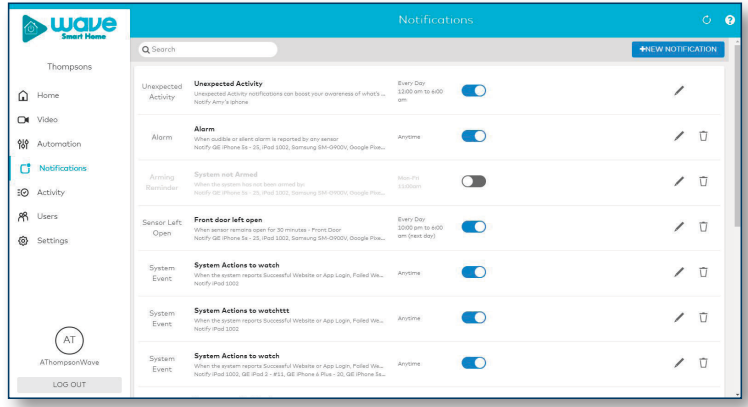

### **ENABLE GEO-SERVICES**

Create Geo-Fences to enable location-based rules and alerts that automatically adjust your home's settings. Geo-Services uses the location of your smartphone to detect when you're leaving or approaching your home. You must first enable location services in the Smart Home mobile app before configuring Geo-Services in your online account.

*Mobile App > Menu > Geo-Services > Enable Online Account > Settings > Add a Fence > Position the fence in desired area*

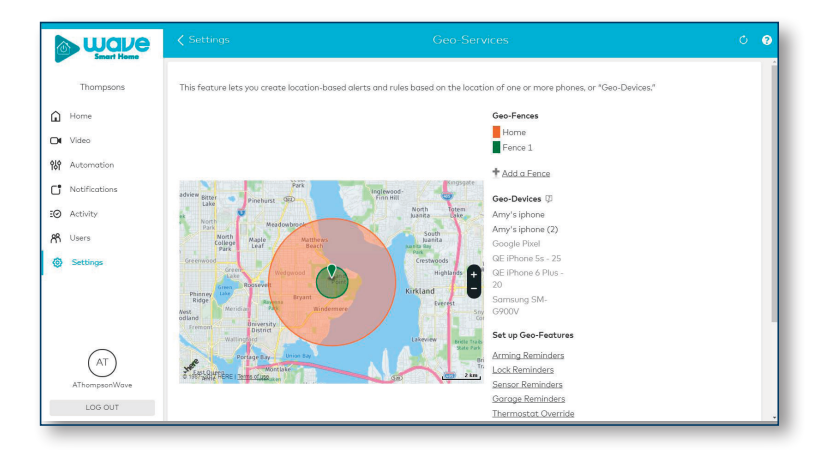